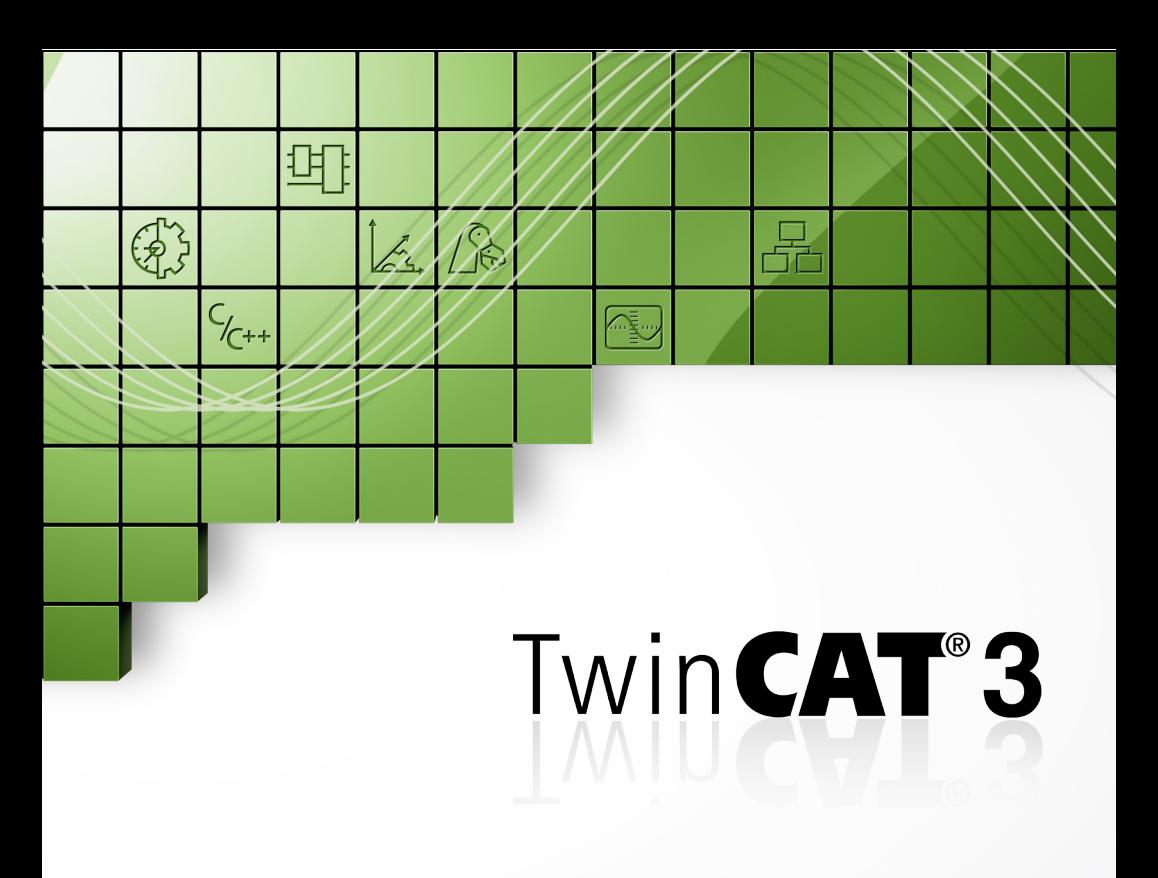

Erste Schritte

# Willkommen zu TwinCAT 3

Mit TwinCAT 3 beginnt ein neues Zeitalter der PC-basierten Steuerungssoftware und eine neue Etappe in der Firmengeschichte der Beckhoff Automation GmbH. Besonders für ein effizientes Engineering setzt TwinCAT 3 neue Maßstäbe in der Modularität und Flexibilität der Software-Architektur.

Mit TwinCAT 3 kann nahezu jede Steuerungsanwendung realisiert werden. Von Druck- und Holzbearbeitungsmaschinen über Maschinen für die Herstellung von Plastik- oder Holzfenstern, Windkraftanlagen, Prüfstände bis zu Gebäuden wie z.B. Theatern oder Sportstätten, alles kann mit TwinCAT 3 automatisiert werden. Der Anwender hat für diese Anwendungen Zugang zu verschiedenen Programmiersprachen. Zusätzlich zu den klassischen PLC-Programmiersprachen der IEC 61131-3 kann der Anwender nunmehr auch mit den höheren Sprachen C und C++ sowie Matlab®/Simulink® programmieren. Die integrierten Motion-Funktionen vereinfachen das Engineering ebenso wie die neuen übersichtlichen Editoren für die Safety-Anwendungen.

Diese und andere Merkmale belegen, warum TwinCAT 3 auch als eXtended Automation bezeichnet wird.

# Die TwinCAT-3-Philosophie

Um die Komplexität moderner Maschinen zu meistern und gleichzeitig den notwendigen Engineeringaufwand dieser Maschinen zu senken, geht der Trend zu modularer Steuerungssoftware.

Die einzelnen Funktionen, Baugruppen oder Maschineneinheiten werden dabei als Module betrachtet. Diese Module können dazu genutzt werden, alles Wesentliche der Funktionalität dieser Objekte/ Maschinen zusammenzufassen, wodurch die Wiederverwendung, Erweiterung und Wartung des Steuercodes erleichtert wird. Die innovative Software-Architektur von TwinCAT 3 unterstützt unabhängig von der genutzten Programmiersprache diese Art der Programmierung voll und ganz.

Dank dieser Möglichkeiten stellt TwinCAT 3 die eXtended Automation Technology (XAT) bereit. eXtended Automation kombiniert die neuesten IT-Technologien und wissenschaftlichen Software-Werkzeuge mit der Automation Technology. Diese Philosophie ist nicht nur im Bereich Engineering, sondern auch im Bereich Runtime verwirklicht worden. Mit dieser konsequenten Vorgehensweise stellt TwinCAT 3 eine Umgebung sowohl für eXtended Automation Engineering (XAE) als auch für eXtended Automation Runtime (XAR) bereit.

#### **eXtended Automation Engineering XAE:**

Eine der wichtigsten Herangehensweisen von TwinCAT 3 ist die Vereinfachung des Software-Engineerings. Anstatt eigene Stand-alone-Tools zu entwickeln, ist es deutlich gewinnbringender, sich in allgemeine und verbreitete Software-Entwicklungsumgebungen zu integrieren. Für TwinCAT 3 ist diese Entwicklungsumgebung Microsoft Visual Studio®. Durch Integration von TwinCAT 3 als Erweiterung in Visual Studio® können wir eine ausbaufähige und zukunftssichere Plattform anbieten.

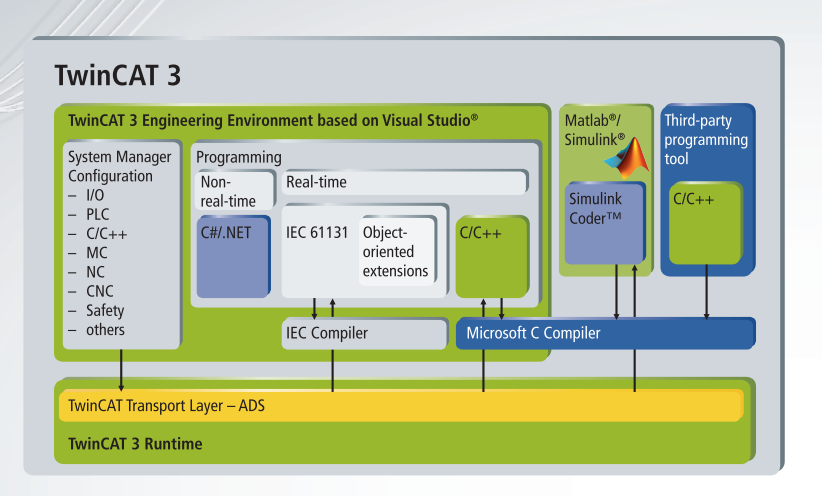

#### **eXtended Automation Runtime XAR:**

TwinCAT 3 Runtime stellt eine Echtzeitumgebung zur Verfügung, in der TwinCAT-Module geladen, ausgeführt und verwaltet werden können. Die einzelnen Module brauchen nicht mit demselben Compiler erstellt zu werden und können daher unabhängig voneinander und durch verschiedene Hersteller oder Entwickler programmiert werden. Es ist somit nicht wichtig, ob diese Module unter Verwendung von SPS, NC, CNC oder mit C/C++ erstellt worden sind. Die erzeugten Module können zyklisch über Tasks oder andere Module aufgerufen werden.

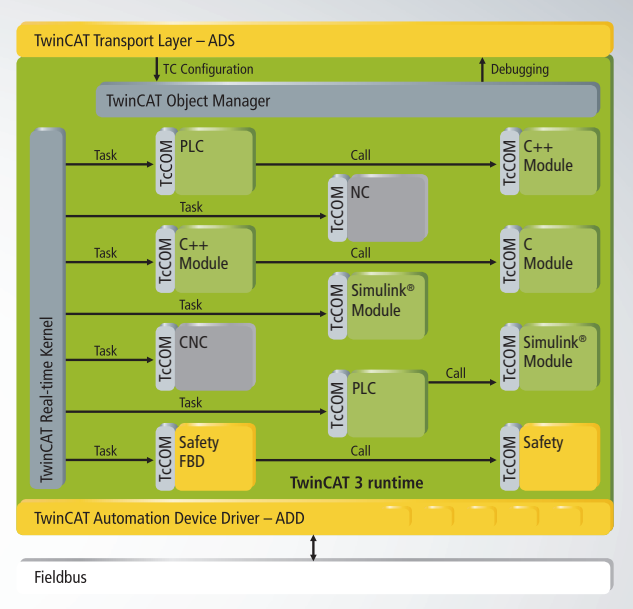

Modularer Aufbau der TwinCAT-3-runtime

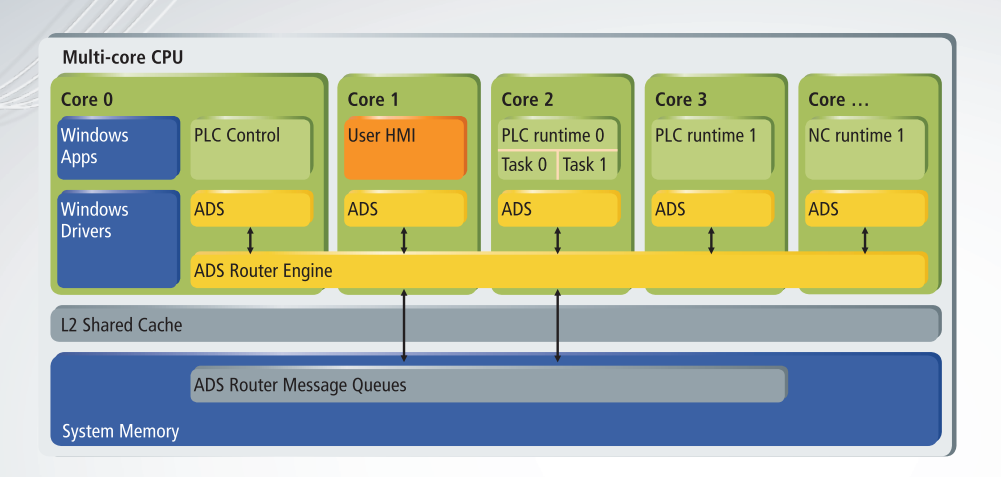

Verschiedene Tasks können auf einem Steuerungs-PC laufen. Die Anzahl der Module, die über eine Task aufgerufen werden, ist nicht mehr begrenzt. Ein weiterer Vorzug von TwinCAT 3 ist die Unterstützung von Mehrkernprozessoren. Die TwinCAT-Tasks können einzeln verschiedenen Kernen eines Prozessors zugewiesen werden. So kann die Leistung der neuesten Industrie-PCs und Embedded PCs bis an die Grenzen ausgenutzt werden.

### Anforderungen

TwinCAT 3 XAE (Engineering):

- − Windows XP mit SP3 (x86) oder Windows 7 (x86 oder x64)
- − Prozessor mit einer Geschwindigkeit von 1,6 GHz oder höher
- − 2 GB RAM
- − 3 GB freie Festplattenspeicherkapazität
- − Grafikadapter, der DirectX9 unterstützt, mit einer Mindestauflösung von 1024x768

TwinCAT 3 XAR (Runtime):

 − x86-Prozessor, Betriebssystem Windows: Windows XP mit SP3, Windows 7, Windows Embedded Standard 2009, Windows Embedded Standard 7

### Installation:

- 1. Legen Sie die TwinCAT-3-DVD in den Computer ein
- 2. Wählen Sie die Option Installation Software -> Engineering -> TwinCAT 3

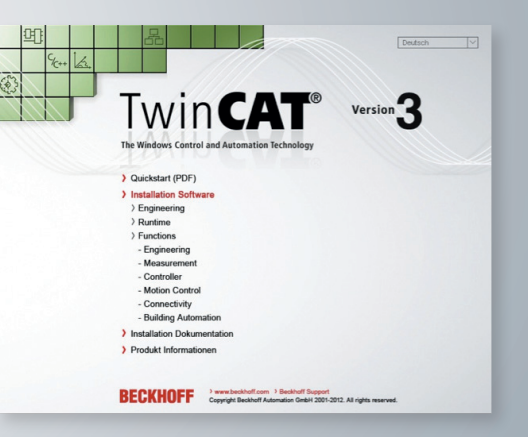

- 3. Klicken Sie auf "Next" (Weiter) und stimmen Sie der Lizenzvereinbarung zu
- 4. Geben Sie einen Benutzernamen und eine Organisation ein

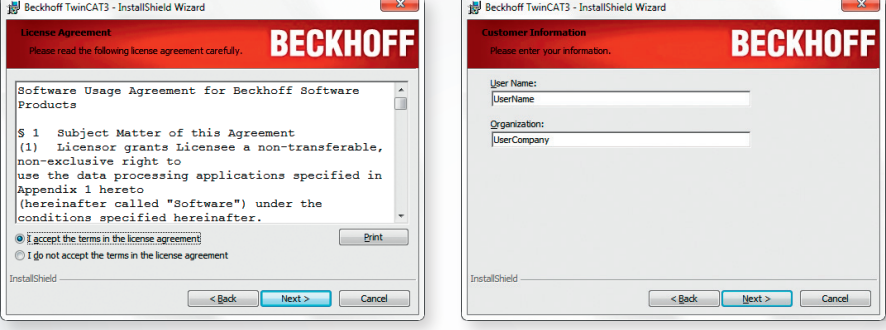

- 5. Wählen Sie als Installationsart "Complete" (Vollständig) und klicken Sie auf "Next" (Weiter)
- 6. Klicken Sie auf "Install" (Installieren) und starten Sie so die Installation. Damit installieren Sie TwinCAT 3 in das Standardverzeichnis "C:\TwinCAT3\"

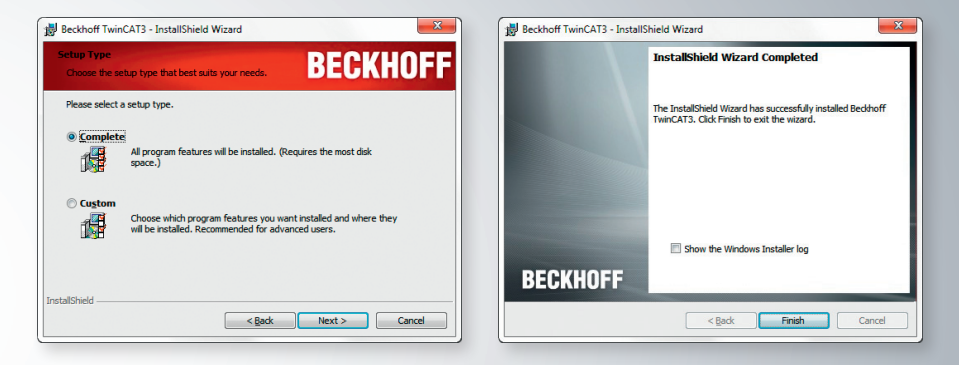

Nach Abschluss der Installation muss der Rechner neu gestartet werden. Klicken Sie bitte auf "Finish" (Fertigstellen) und antworten Sie auf die nun folgend Frage mit "Yes" (Ja), dann wird der Rechner automatisch neu gestartet.

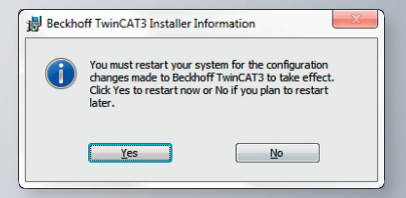

### **Gleichzeitige Installation von TwinCAT 2 und TwinCAT 3**

TwinCAT 3 kann neben TwinCAT 2 auf demselben Rechner installiert werden, jedoch beachten Sie bitte, dass zur gleichen Zeit nur eine Laufzeit aktiv sein kann. Dazu stellt Beckhoff ein spezielles Werkzeug mit dem Namen "TcSwitchRuntime" zur Verfügung, mit dem die Kunden wählen können, welche TwinCAT-Laufzeit auf ihrem Rechner aktuell laufen soll. Bei einem System, auf welchem bereits die TwinCAT-2-Umgebung installiert ist, wird das Umschalttool automatisch als Teil der Installation aufgerufen.

Nachdem die Software "TcSwitchRuntime" gestartet wurde, wird die aktive TwinCAT-Version angezeigt. Unter Verwendung des "Switch to ..."-Knopfes, kann zwischen einer aktiven TwinCAT-2- und TwinCAT-3- Umgebung gewechselt werden.

Die Software zum Ändern der aktiven TwinCAT-Umgebung wird nicht auf 64-Bit-Betriebssystemen benötigt, da hierfür keine TwinCAT-2-Laufzeitumgebung existiert. Die TwinCAT-2.11-64-Bit-Engineering-Umgebung kann parallel zur TwinCAT-3-Umgebung ausgeführt werden.

Hinweis: Zum Updaten einer TwinCAT-2-Version auf eine neuere, muss TwinCAT 2 als aktive TwinCAT-Umgebung ausgewählt sein.

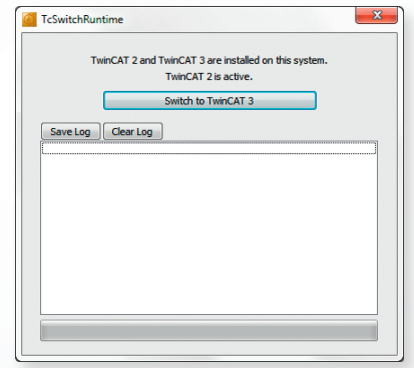

### Lizenzvergabe

#### **Aktivieren Sie eine kostenlose Probelizenz**

TwinCAT 3 gibt dem Kunden die Möglichkeit, eine kostenlose Probelizenz zu erzeugen, die 7 Tage ohne Einschränkungen läuft. Diese Lizenz kann so oft wie gewünscht neu erzeugt werden, sodass Engineering-Rechner z. B. ohne kommerzielle Lizenz auskommen.

#### **Schritt 1: Zur Lizenz gehen**

− Gehen Sie in der TwinCAT-3-Umgebung im Verzeichnisbaum zum Knotenpunkt "License" (Lizenz)

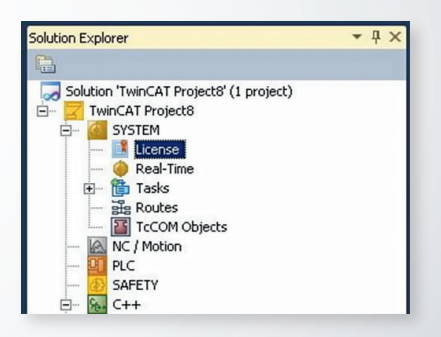

TwinCAT 3 erkennt automatisch alle wichtigen von TwinCAT 3 benötigten Lizenzen (wie z. B. die Runtime-Levels). Lizenzen, die nicht automatisch erkannt werden, können auch per Hand hinzugefügt werden.

#### Schritt 2: Aktivieren Sie die "Probelizenz"

Generell können alle TwinCAT-3-Probelizenzen der Kategorien TC3 Runtime und TC3 Functions aktiviert werden

- − auf dem lokalen PC mit der vollständigen TwinCAT-3-XAE-Engineering-Umgebung selbst
- − auf dem Ziel-PC nur mit der TwinCAT-3-XAR-Runtime-Umgebung (dieser Vorgang wird von einem entfernten Engineering-PC aus durchgeführt)

#### **Probelizenz auf dem lokalen Rechner**

− Ist die Ziel-Runtime "<Local>" (z. B. auf demselben Prozessor wie TwinCAT 3 Engineering), listet die Registerkarte "Order Information" (Angaben zum Auftrag) automatisch alle Lizenzen auf, die in dem TwinCAT-3-Projekt benötigt werden. Sollen weitere Produkte für den späteren Gebrauch lizenziert werden, gehen Sie zur Registerkarte "Manage Licenses" (Lizenzen verwalten) und fügen Sie die Produkte von Hand hinzu.

Klicken Sie auf die Schaltfläche "Activate 7 Days Trial License" (7-Tage-Probelizenz aktivieren) und erzeugen Sie so eine Probelizenz für alle gewählten Produkte. Fahren Sie fort mit Schritt 3.

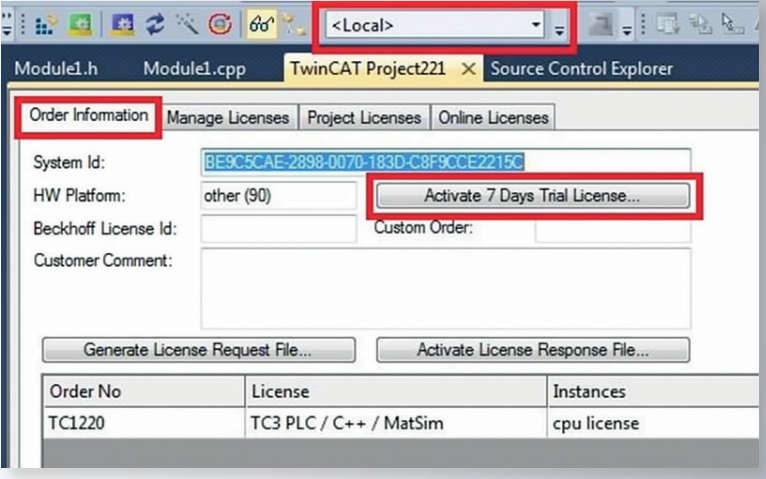

### **Schritt 3: Sicherheitscode eingeben**

 − Werden Sie nach dem Sicherheitscode gefragt, schreiben Sie die Zeichen aus dem oberen Kästchen ab. Hinweis: Wurde der Sicherheitscode nicht richtig eingegeben, wird der OK-Knopf nicht freigegeben.

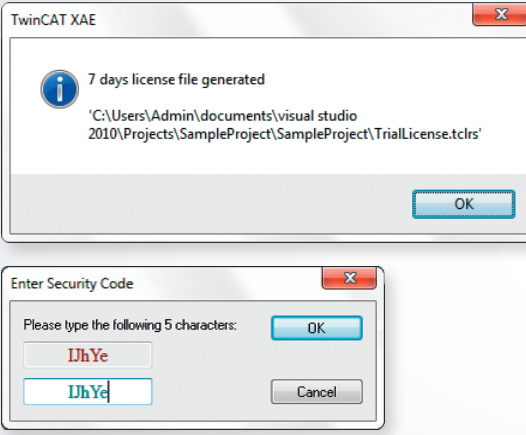

− Klicken Sie auf "OK" und aktivieren Sie so die Probelizenz

Zusätzlich zum Projektpfad wird die Lizenz auch in den Ordner "%TwinCATDIR%\Target\License" auf dem PC (lokal oder entfernt) kopiert.

# Migration vorhandener TwinCAT-2-Projekte

Möchten Sie Projekte von TwinCAT 2 zu TwinCAT 3 migrieren, führen Sie die folgenden Schritte aus:

Migration von PLC-Projekten

- 1. Hinweis: Es ist unbedingt notwendig, dass die Projekte fehlerfrei in TwinCAT 2 kompiliert werden können.
- 2. Hinweis: In der Einleitung der Dokumentation der TwinCAT-3-Bibliotheken finden Sie eine Auflistung der TwinCAT-2-Bibliotheken mit den zugehörigen TwinCAT-3-Bibliotheken, da sich bei letzteren geringfügige Namensänderungen ergeben haben und sie vereinfacht wurden. http://twincat3.infosys.beckhoff.com/content/1033/tcplclibs\_overviewtc3/html/tcplclibs\_intro.htm?id=761

Migration von Systemmanager-Konfigurationen

- 1. Öffnen Sie ein leeres TwinCAT-Projekt.
- 2. Wählen Sie im Kontextmenü des TwinCAT-Projektes die Option "Load project from 2.xx Version… (Projekt aus TwinCAT-Version 2.xx laden).

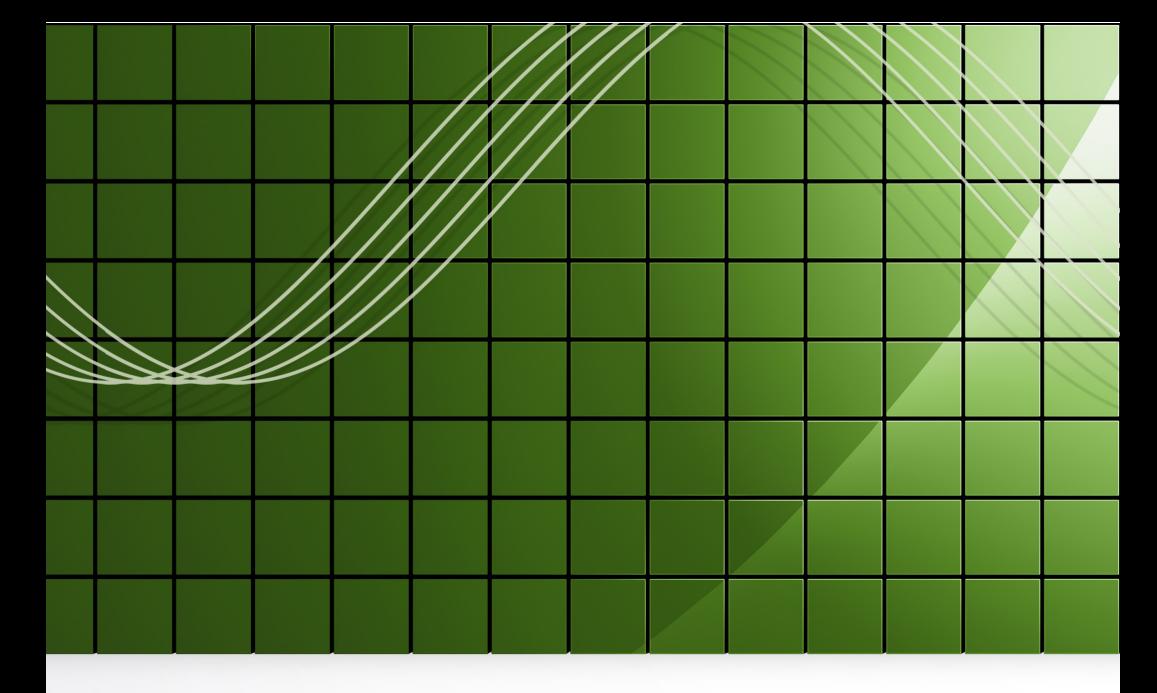

# **BECKHOFF**

Beckhoff Automation GmbH Headquarters Eiserstraße 5 33415 Verl Deutschland

Hotline: + 49 (0) 52 46 / 963 - 157 Fax: + 49 (0) 52 46 / 963 - 199 support@beckhoff.de www.beckhoff.de/twincat3